## WEDUC ENROLMENT

## THE PROCESS IN PICTURES

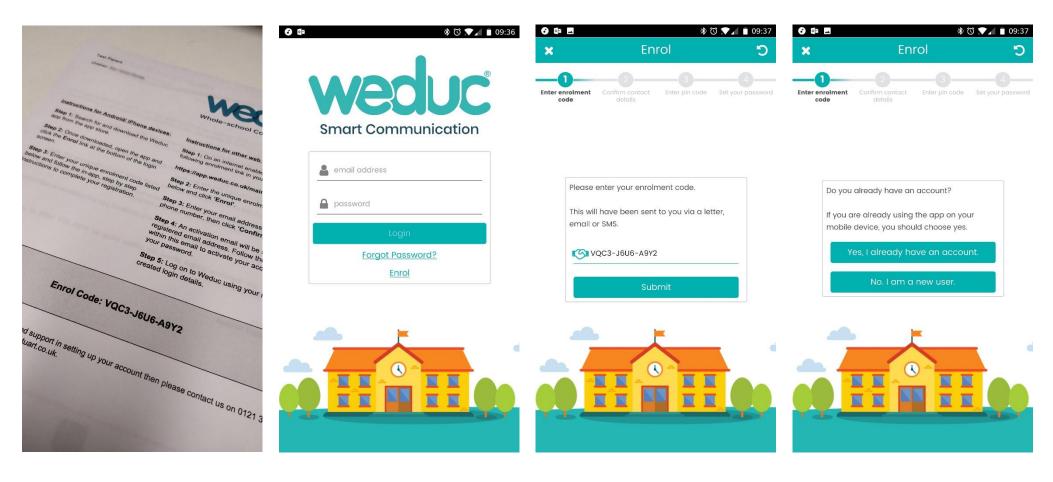

**1.** Each letter has an Enrol Code

2. Tap Enrol

3. Enter Code

4. Tap No, I am a new user

## WEDUC ENROLMENT

## THE PROCESS IN PICTURES

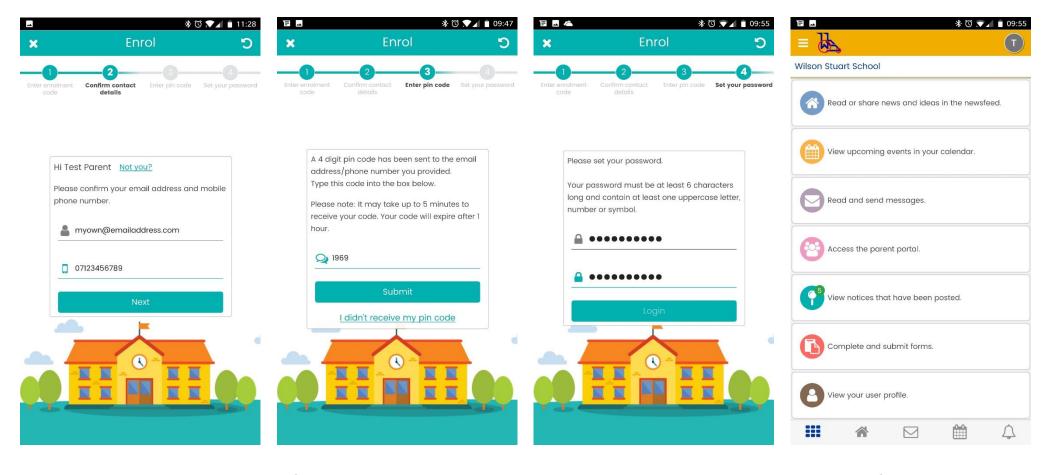

5. Enter correct email and phone

6. Wait for SMS. Enter Code from SMS

7. Set a password

8. All done!